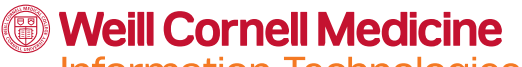

**Information Technologies & Services** 

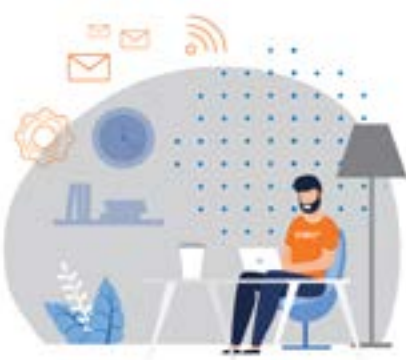

## **Your checklist for working remotely at WCM:**

Enroll in **[Duo](https://wcmcprd.service-now.com/myhelpdesk?id=kb_article_view&sysparm_article=KB0017750)** Multi-Factor Authentication to access WCM apps from off-campus.

Reference the **[Application Access Matrix](https://wcmcentral.weill.cornell.edu/sites/default/files/its_remote_access_guide.pdf)** to see if you need the VPN to access key applications. If so, install **[Cisco AnyConnect VPN](https://its.weill.cornell.edu/guides/how-to-install-and-use-cisco-anyconnect)**, preferably on a tagged machine.

If you have critical files saved to your desktop, copy them to your departmental file share or **[OneDrive](https://its.weill.cornell.edu/services/online-collaboration-storage-servers/onedrive-cloud-storage-beta)**.

Install any business software you need onto your device. Institutionally-licensed software can be installed on tagged devices via **[BigFix for Windows](https://wcmcprd.service-now.com/kb_view.do?sysparm_article=KB0012510)**, and **[Self-Service for Macs](https://wcmcprd.service-now.com/kb_view.do?sysparm_article=KB0011453)**.

Make sure your **[contact information is up-to-date](https://wcmcprd.service-now.com/myhelpdesk?id=kb_article&sys_id=e900adecdbbf778098b1178b689619d5)** in the the **[WCM Directory](https://directory.weill.cornell.edu/)**.

Make sure that you are subscribed to and able to quickly review communications from **[all critical institutional and departmental Listservs.](https://wcmcentral.weill.cornell.edu/resources/broadcast-email-lists)**

Make sure that you can easily communicate real-time with your team while remote using tools like **[Microsoft Teams](https://its.weill.cornell.edu/services/online-collaboration/microsoft-teams)**.

## **Remote access tools**

- **• Duo**  Make sure you're enrolled in Duo multi-factor authentication. **[Learn more](http://its.weill.cornell.edu/services/it-security-privacy/duo-two-factor-authentication) [about Duo](http://its.weill.cornell.edu/services/it-security-privacy/duo-two-factor-authentication)**
- **• AnyConnect**  Gain access to the WCM network with AnyConnect VPN (requires Duo). **[Learn more about AnyConnect](https://its.weill.cornell.edu/guides/how-to-install-and-use-cisco-anyconnect)**
- **• EZProxy** Library resources can be accessed externally with EZProxy. **[Learn](https://library.weill.cornell.edu/faqs?field_category_tid=54) [more about EZProxy](https://library.weill.cornell.edu/faqs?field_category_tid=54)**
- **• myApps** A small number of applications, including Epic, can be accessed remotely using Citrix myApps. **[Learn more about](https://myapps.weill.cornell.edu) [myApps](https://myapps.weill.cornell.edu)**

## **Online collaboration tools**

- **• Box**  Store, share, and collaborate on important files in the cloud and access them from anywhere. **[Learn more about Box](https://its.weill.cornell.edu/services/online-collaboration-storage-servers/box-cloud-storage)**
- **• OneDrive**  Store, share, and collaborate on files in the cloud. **[Learn more about OneDrive](https://its.weill.cornell.edu/services/online-collaboration-storage-servers/onedrive-cloud-storage-beta)**
- **• Teams** Chat and share files with your colleagues from your laptop or mobile device. **[Learn more about Teams](https://its.weill.cornell.edu/services/online-collaboration/microsoft-teams)**
- **• Zoom** Host and attend online meetings and webinars. **[Learn more about Zoom](https://its.weill.cornell.edu/services/online-collaboration/zoom)**